Семиколенов А. В. Козлов В. А.

# Измерение длины световой волны с помощью колец Ньютона

Учебно-методическое пособие

Федеральное государственное бюджетное образовательное учреждение высшего образования «Московский государственный технический университет имени Н. Э. Баумана (национальный исследовательский университет)»

А. В. Семиколенов, В. А. Козлов

## **ИЗМЕРЕНИЕ ДЛИНЫ СВЕТОВОЙ ВОЛНЫ С ПОМОЩЬЮ КОЛЕЦ НЬЮТОНА**

Учебно-методическое пособие

Под редакцией Н. Ф. Бункина

Санкт-Петербург Наукоемкие технологии 2023

УДК 535 ББК 22.343  $C30$ 

> Издание доступно в электронном виде по адресу: https://publishing.intelgr.com/archive/izmerenie-dlini-svetovoi-volni.pdf

#### Факультет «Фундаментальные науки» Кафедра «Физика»

*Рекомендовано Научно-методическим советом МГТУ им. Н. Э. Баумана в качестве учебно-методического пособия*

Рецензент:

кандидат физико-математических наук *Алексей Владимирович Шкирин*

#### С30 **Семиколенов, А. В.**

Измерение длины световой волны с помощью колец Ньютона : учебнометодическое пособие / А. В. Семиколенов, В. А. Козлов; под ред. Н. Ф. Бункина. – СПб.: Наукоемкие технологии, 2023. – 24 с.

ISBN: 978-5-907804-07-4

Приведен краткий обзор основных понятий теории интерференции электромагнитных волн. Изложены методики визуализации интерференции, а также расчета интерференционных картин и определения параметров оптических элементов. Приведены контрольные вопросы для защиты и для самопроверки теоретических знаний по теме лабораторной работы. В результате выполнения студентами лабораторной работы будут получены практические навыки работы с оптическими приборами и установками для наблюдения явления интерференции, а также будет освоена методика обработки интерференционных картин.

Учебно-методическое пособие для студентов 2-го курса всех специальностей МГТУ им. Н. Э. Баумана.

> УДК 535 ББК 22.343

© МГТУ им. Н. Э. Баумана, 2023 © Семиколенов А. В., Козлов В. А., 2023

ISBN 978-5-907804-07-4

### **ОГЛАВЛЕНИЕ**

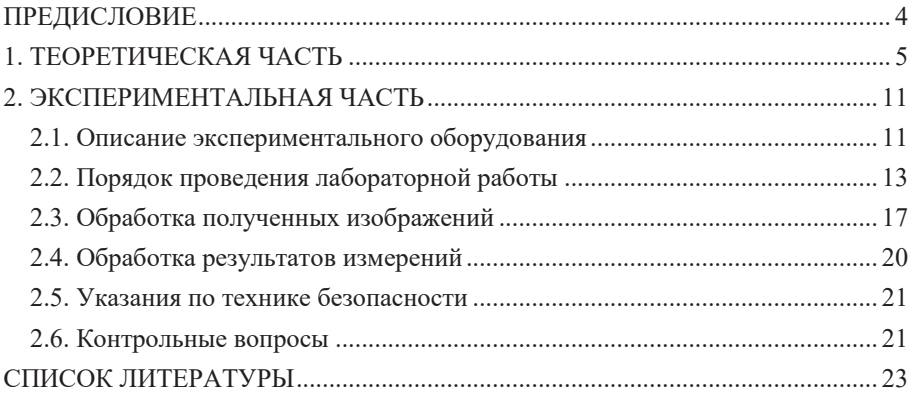

#### **ПРЕДИСЛОВИЕ**

*Интерференция света –* это перераспределение интенсивности света в результате наложения (суперпозиции) нескольких световых волн. Это явление обычно характеризуется чередующимися в пространстве максимумами и минимумами интенсивности света. Конкретный вид такого распределения интенсивности света в пространстве или на экране, куда падает свет, называется *интерференционной картиной*. Интерференция света применяется в различных аспектах современной жизни: просветление оптики, проверка качества обработки деталей, голография, фазовые волоконно-оптические датчики и другие оптические элементы и устройства с уникальными свойствами. Свет, проходящий через линзы, например, в фотоаппарате, теряет свою силу примерно на 4 %. А таких линз в оптических аппаратах может быть очень много, так что на выходе может не быть четкого изображения, а лишь размытое пятно.

*Цель работы* – изучить явление интерференции света на установке для наблюдения колец Ньютона, определить радиус кривизны линзы и длину волны света.

Пособие включает в себя теоретическую часть, посвященную интерференции и основным положениям и методикам для измерения длины световой волны с помощью колец Ньютона. В экспериментальной части подробно описана экспериментальная установка, также описана методика проведения экспериментальных исследований и расчетов.

Результатом освоения данной лабораторной работы будет приобретение фундаментальных теоретических и экспериментальных навыков о интерференции электромагнитных волн и методе расчета длины световой волны с помощью колец Ньютона.

#### 1. ТЕОРЕТИЧЕСКАЯ ЧАСТЬ

Рассмотрим две плоские электромагнитные волны, распространяющиеся в разных направлениях, у которых плоскости поляризации одинаковые. Пусть амплитуды волн одинаковые. Вдоль лучей уравнения волн будут иметь вид

$$
E_1 = E_0 \cos(\omega_1 t - k_1 l_1 + \varphi_1), \ E_2 = E_0 \cos(\omega_2 t - k_2 l_2 + \varphi_2).
$$

По принципу суперпозиции волновых полей при наложении волн

$$
E_{\Sigma} = E_1 + E_2 = E_0 \cos(\omega_1 t - k_1 l_1 + \varphi_1) + E_0 \cos(\omega_2 t - k_2 l_2 + \varphi_2),
$$

$$
E_{\Sigma} = 2E_0 \cos\left(\frac{\omega_1 - \omega_2}{2}t - \frac{k_1l_1 - k_2l_2}{2} + \frac{\varphi_1 - \varphi_2}{2}\right) \cos\left(\frac{\omega_1 + \omega_2}{2}t - \frac{k_1l_1 + k_2l_2}{2} + \frac{\varphi_1 + \varphi_2}{2}\right)
$$

Если амплитуду результирующей волны записать в виде

$$
A_{\Sigma} = 2E_0 \left| \cos \left( \frac{\omega_1 - \omega_2}{2} t - \frac{k_1 l_1 - k_2 l_2}{2} + \frac{\varphi_1 - \varphi_2}{2} \right) \right|,
$$

то суперпозиция волн описывается уравнением

$$
E_{\Sigma} = A_{\Sigma} \cos \left( \frac{\omega_1 + \omega_2}{2} t - \frac{k_1 l_1 + k_2 l_2}{2} + \frac{\varphi_1 + \varphi_2}{2} + \theta \right),\,
$$

где

$$
\theta = 0 \text{ при } \cos\left(\frac{\omega_1 - \omega_2}{2}t - \frac{k_1l_1 - k_2l_2}{2} + \frac{\phi_1 - \phi_2}{2}\right) \ge 0,
$$
  

$$
\theta = \pi \text{ при } \cos\left(\frac{\omega_1 - \omega_2}{2}t - \frac{k_1l_1 - k_2l_2}{2} + \frac{\phi_1 - \phi_2}{2}\right) < 0.
$$

Амплитуда результирующей волны

$$
A_{\Sigma} = 2E_0 \left| \cos \left( \frac{\omega_1 - \omega_2}{2} t - \frac{k_1 l_1 - k_2 l_2}{2} + \frac{\varphi_1 - \varphi_2}{2} \right) \right|
$$

не будет зависеть от времени в случае, если частоты волн совпадают  $\omega_1 = \omega_2$  и величина  $\phi_1 - \phi_2$  не зависит от времени.

Волны называются когерентными, если они имеют равные частоты и постоянную разность фаз. Источники когерентных волн называются когерентными источниками.

Интерферениия волн – взаимное усиление или ослабление когерентных волн при их наложении друг на друга (суперпозиции волн при одновременном распространении в пространстве), что приводит к перераспределению энергии колебаний, устойчивому во времени.

Наиболее выраженная интерференционная картина наблюдается в случае наложения колебаний одного направления. Применительно к электромагнитным волнам это означает, что плоскости поляризации волн должны быть *одинаковыми*.

Рассмотрим плоско-выпуклую линзу, лежащую на плоской толстой стеклянной подложке выпуклой стороной вниз. Недалеко от пятна контакта зазор между выпуклой поверхностью линзы и плоской поверхностью стекла имеет толщину, соизмеримую с длиной волны света. Поэтому можно ожидать, что в этой зоне будет формироваться интерференционная картина. Пусть на плоскую поверхность линзы нормально падает свет с длиной волны λ. Интерференционная картина представляет собой систему чередующихся темных и светлых колец, которые называются *кольцами Ньютона*. Одно кольцо соответствует одинаковой толщине зазора между линзой и стеклом, поэтому данная картина называется «*полосы равной толщины*».

Найдем радиус интерференционных колец *r*. Если обозначить толщину (воздушного) зазора через δ, *R* – радиус выпуклой поверхности линзы (рис. 1), то справедливо равенство

$$
r^{2} = R^{2} - (R - \delta)^{2} = 2R\delta - \delta^{2}.
$$
 (1)

В той области, где наблюдается интерференционная картина, толщина зазора между линзой и стеклом имеет порядок длины волны света  $\delta \sim \lambda$ , поэтому можно пренебречь величиной  $\delta^2$  по сравнению с *R*. В таком случае из (1) следует

$$
r = \sqrt{2R\delta} \,. \tag{2}
$$

Разность хода лучей равна 2δ. При отражении от стекла фаза отраженной волны меняется на π. Это можно учесть введением поправки для оптической разности хода в полволны  $\lambda / 2$ . Поэтому оптическая разность хода  $\Delta L = 2\delta \pm \lambda / 2$ 

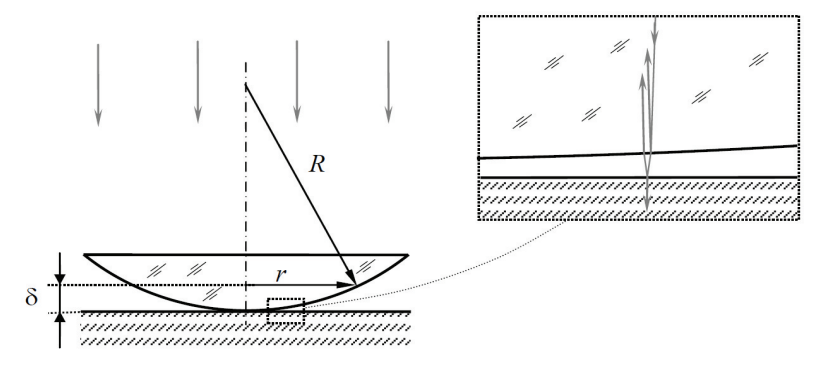

Рис. 1. Определение радиуса колец Ньютона

Светлые кольца соответствуют максимуму интенсивности. Условие максимума  $\Delta L = m \cdot \lambda$ , где  $m -$  целое число. С учетом поправки получается  $2\delta = m\lambda \pm \lambda / 2$ , и радиус светлого кольца с номером *m* равен

$$
r_m = \sqrt{R\left(m\lambda \pm \frac{\lambda}{2}\right)}.
$$
 (3)

Минимальный радиус светлого кольца  $r_{MIN} = \sqrt{R\frac{\lambda}{2}} > 0$ , поэтому в центре картины находится темное пятно (рис. 2).

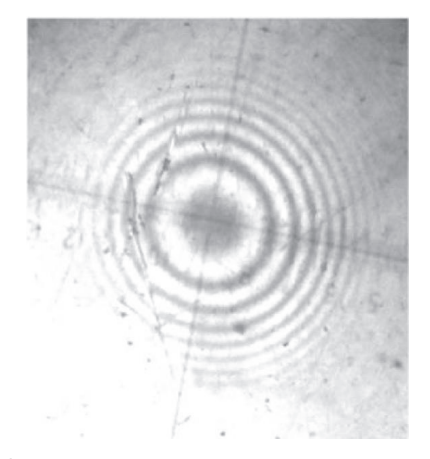

Рис. 2. Вид колец Ньютона в отраженном свете

Для отраженного света интерференционная картина более контрастная, чем для проходящего (при интерференции в проходящем свете один из лучей должен испытать отражение два раза, поэтому интенсивность отраженного луча будет меньше интенсивности прошедшего). В проходящем свете наблюдается дополнительная картина – центральное пятно светлое, следующее кольцо темное и т. д. Однако в силу малого коэффициента отражения (около 4 %) при нормальном падении от границы воздух – стекло, контрастность картины в проходящем свете оказывается существенно более низкой (уровень освещенности меняется от 100 % в светлой области до 92 % в темной).

В реальном эксперименте обеспечить соприкосновение поверхности плоской пластины и линзы в сборке «Кольца Ньютона» можно далеко не всегда. Даже мельчайшие пылинки, попавшие между оптическими элементами, приводят к появлению между ними дополнительного зазора, сравнимого по величине с длиной волны излучения. Особенно часто это имеет место при большом радиусе кривизны линзы.

Рассмотрим образование колец Ньютона при наличии небольшого воздушного зазора величиной *h* между линзой и плоской поверхностью (рис. 3). Оптическая разность хода лучей в этом случае

$$
\Delta L = 2(h + \delta) \pm \lambda / 2. \tag{4}
$$

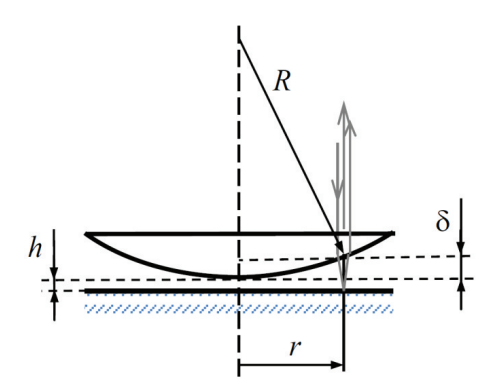

Рис. 3. Определение радиуса колец Ньютона при зазоре между линзой и подложкой

При отражении от оптически более плотной среды фаза световой волны меняется на  $\pi$ , т. е. оптическая длина пути меняется на  $\lambda/2$ , что учтено в (1) для луча, отраженного от стекла.

Величину б можно найти из геометрических соотношений, если ввести радиус линзы R и радиус кольца r:

$$
r^2 = R^2 - (R - \delta)^2
$$
 (5)

или

$$
r^2 = 2R\delta - \delta^2. \tag{6}
$$

С учетом соотношения  $\delta \ll R$  из (6) следует выражение для радиуса кольца

$$
r = \sqrt{2R\delta} \,. \tag{7}
$$

Например, для темных колец должно выполняться условие минимума при интерференции

$$
\Delta L = (2m+1)\frac{\lambda}{2}.\tag{8}
$$

 $M_3(8)$  с учетом (4) следует

$$
\delta = m\frac{\lambda}{2} - h. \tag{9}
$$

Тогда, из (7) и (9) можно получить радиус темного кольца

$$
r = \sqrt{R(m\lambda - 2h)}\,. \tag{10}
$$

Зависимость квадрата радиуса темного кольца от номера

$$
r^2 = Rm\lambda - 2Rh \tag{11}
$$

выражающаяся формулой (11), является линейной функцией от номера кольца т. Коэффициентом этой зависимости является произведение радиуса линзы и длины волны, а свободным членом - произведение радиуса линзы и зазора между линзой и пластиной. Поэтому в основу методики обработки данных данной работы положено построение на экране зависимости квадрата радиуса кольца от его номера, аппроксимация экспериментальных точек функцией вида  $Y = AX + B$  и определение на основе вычисленных значений  $A \times B$  параметров, требуемых по заданию лабораторной работы.

Аналогично можно получить выражение для радиусов светлых колец при наличии зазора между линзой и пластиной:

$$
r = \sqrt{R\left[\left(m \pm \frac{1}{2}\right)\lambda - 2h\right]}.
$$
 (12)

Следует заметить, что первое светлое кольцо можно рассматривать как границу центрального темного пятна. Из формулы (12) следует, что небольшой зазор между линзой и подложкой не изменяет характера интерференционной картины, а проявляется лишь в уменьшении радиуса центрального пятна и всех последующих колец. При размерах зазора, сравнимых с четвертью длины волны и более, номера наблюдаемых колец перестают соответствовать номерам порядков интерференции.

#### **2. ЭКСПЕРИМЕНТАЛЬНАЯ ЧАСТЬ**

#### **2.1. Описание экспериментального оборудования**

Лабораторная установка показана на рис. 4.

На оптической скамье 1 установлены: стойка излучателя 2, оптический бокс 3 и сдвижной экран 4 (рис. 4а). Коммутационный блок 5, смонтированный под оптической скамьей, имеет разъем для подключения блока питания (сетевого адаптера) и (красную) кнопку, при включении которой на магнитные контакты стойки излучателя подается напряжение питания. На стойке излучателя находятся лазерный блок 5 и линза 6, используемая для расширения лазерного луча (рис. 4б).

Лазерный блок содержит 2 лазера, которые могут поочередно встраиваться в оптическую схему и подключаться к источнику питания.

Оптический бокс содержит (внутри) сборку «Кольца Ньютона» и светоделительную пластину, цифровой микроскоп 8. Ввод данных в компьютер осуществляется с помощью USB-кабеля 9 (рис. 4в).

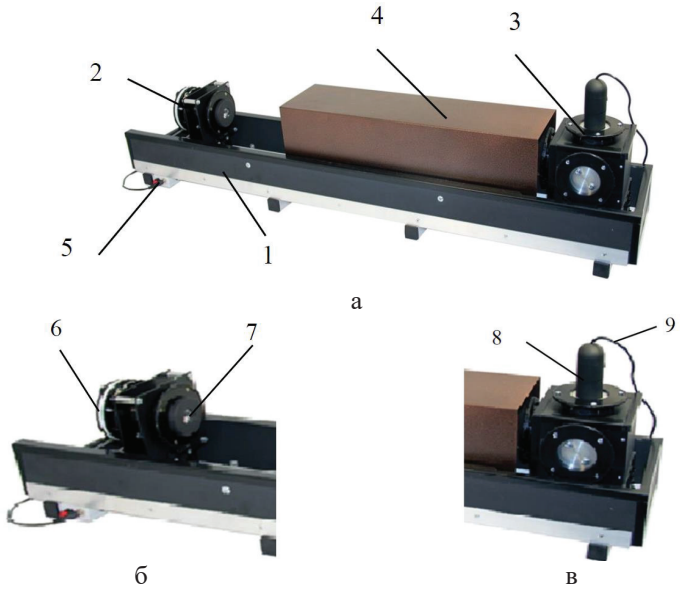

Рис. 4. Экспериментальная установка

Оптическая схема установки представлена на рис. 5. Излучение лазера 1, пройдя через линзу 2, попадает в оптический бокс через входное окно 3, в котором установлен рассеивающий элемент. Излучение, отраженное от светоделительной пластины 5, освещает сборку «Кольца Ньютона» 4. Отраженный от нее свет проходит через светоделительную пластину и регистрируется цифровым микроскопом 6.

При настройке установки яркость изображения изменяется вращением входного окна оптического бокса (поскольку излучение лазера поляризовано) и перемещением стойки излучателя по рельсу (изменение освещаемой площади окна оптического бокса). Подстройка угла наклона светоделительной пластины осуществляется одновременным вращением боковых заглушек оптического бокса и контролируется по совмещению центра освещаемого пятна с центром сборки «Кольца Ньютона».

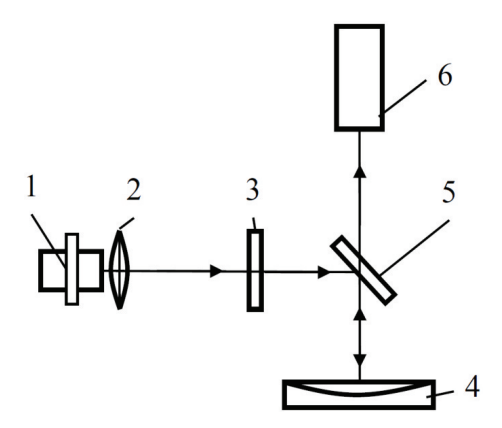

Рис. 5. Оптическая схема установки

К приборам и принадлежностям относится персональный компьютер (ПК) с программным обеспечением (ПО) для регистрации и обработки данных.

#### **2.2. Порядок проведения лабораторной работы**

1. Подготовьте установку, как показано на рис. 4а: оптический бокс установите в крайнее правое положение, а стойку излучателя – в крайнее левое, обеспечив максимальное расстояние между ними. В исходном положении включен либо зеленый лазер с длиной волны  $\lambda$  = 515 нм, либо красный – длину волны излучения которого надо будет определить. Обратите внимание на символы «**+**» на лазерном блоке и стойке излучателя, они должны находиться друг против друга. **В случае, если это не так, пригласите инженера лаборатории.**

2. Проверьте подключение цифрового микроскопа к ПК с помощью USBкабеля. Запустите программу «Практикум по общей физике» и в разделе «Оптика» выберите сценарий «Измерение длины световой волны с помощью колец Ньютона» (кнопка 1 на рис. 6).

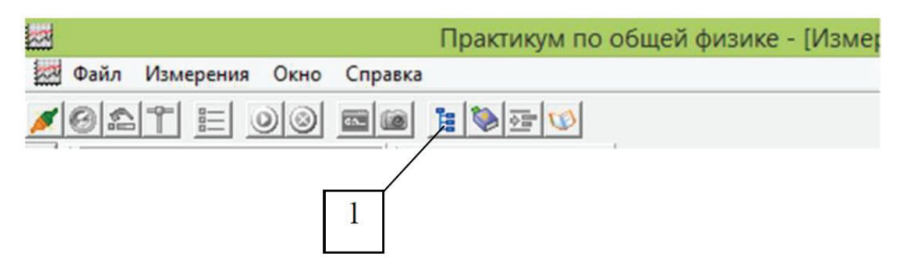

Рис. 6. Выбор эксперимента

3. Включите подсветку цифрового микроскопа и установите яркость, близкую к минимальной. Включение подсветки и регулировка ее яркости осуществляются узкой дисковой рукояткой 1 (рис. 7), выступающей из корпуса микроскопа в верхней его части.

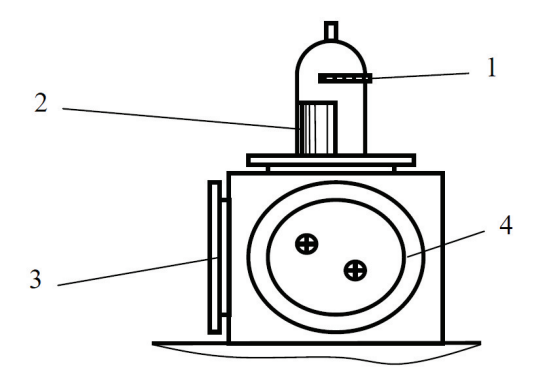

Рис. 7. Оптический бокс в сборке с электронным микроскопом

Если на экране при включении подсветки микроскопа отсутствует изображение, то проверьте, открыта ли вкладка КАМЕРА (номер 1 рис. 8).

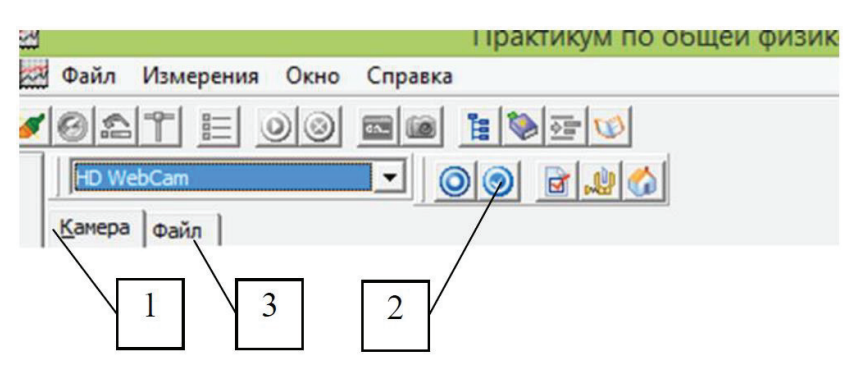

Рис. 8. Управление камерой электронного микроскопа

Разверните окно с изображением так, чтобы его было видно полностью. На экране должно быть изображение кромки отверстия в оправке оптической сборки «Кольца Ньютона» и изображение светодиодов осветителя микроскопа (рис. 9).

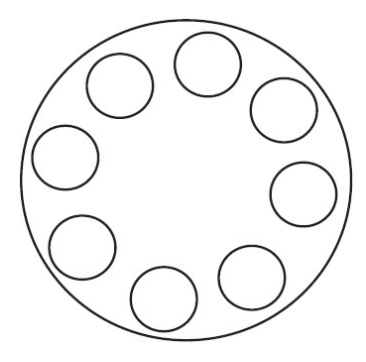

Рис. 9. Схематичное изображение кромки отверстия в оправке оптической сборки

4. Вращая регулятор с цилиндрической рукояткой в средней части корпуса микроскопа (номер 2 на рис. 7), получите резкое изображение окружности (тонкого освещенного кольца), после чего сохраните это изображение в файл, нажав экранную кнопку в верхней строке окна «Сохранить изображение в файл» (номер 2 на рис. 8). Согласитесь с предложенной программой папкой для записи изображений или укажите папку самостоятельно. Рекомендуется назвать сохраняемый файл «Масштаб».

Выключите подсветку микроскопа, повернув дисковый регулятор до упора против часовой стрелки (номер 1 на рис. 7).

5. Не закрывая вкладки окна КАМЕРА включите питание лазера – красная кнопка рядом со штекером блока питания (номер 5 на рис. 4б) – в оптической схеме находится либо зеленый лазер, либо красный. **Не меняйте резкость изображения** микроскопа.

6. Отодвиньте защитный кожух от оптического бокса. Вращая направляющее устройство лазера (номер 1 на рис. 10), направьте расходящийся луч лазера во входное окно оптического бокса так, чтобы зона освещения окна оптического бокса (номер 3 на рис. 7) была максимальной. Если этого не удается добиться, то сделайте это, аккуратно перемещая оправку линзы по металлическому диску стойки излучателя (номер 2 на рис. 10) так, чтобы получить равномерную (симметричную) освещенность картины колец Ньютона

в окне вкладки КАМЕРА. Для достижения этой цели можно также немного изменить угол наклона светоделительной пластины (номер 4 на рис. 7). Придвиньте защитный кожух вплотную к окну оптического бокса.

При недостаточной освещенности колец Ньютона подвиньте стойку с лазером ближе к оптическому боксу. При слишком яркой освещенности колец передвиньте по рельсу стойку излучателя ближе к крайнему левому положению.

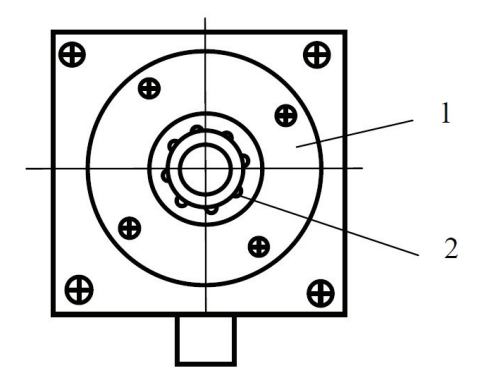

Рис. 10. Схематичное изображение лазерного бокса

7. После получения равномерно освещенной картины колец Ньютона сохраните это изображение в файл, нажав экранную кнопку в верхней строке окна «Сохранить изображение в файл» (номер 2 на рис. 8). Рекомендуется записать изображение в ту же папку, куда был записан файл «Масштаб» и назвать сохраняемый файл «Зеленый» (для зеленого лазера) либо «Красный» (для красного лазера). Фотографирование изображения колец Ньютона следует производить, **не изменяя настройки резкости микроскопа**.

После этого следует отключить питание лазера с помощью кнопочного выключателя (красная кнопка рядом с штекером блока питания).

8. **Для смены лазера пригласите инженера лаборатории. Смена цвета лазера происходит при выключенном питании лазерного блока**. Следует вынуть лазерный блок, перевернуть его и вставить в оптическую схему лазер другого цвета. При этом следует контролировать соблюдение полярности питания (совпадение символов «**+**») при установке лазера.

Если лазер не включается – проверьте, совпадает ли полярность на лазере с полярностью на стойке излучателя лазерной установки.

**Не меняйте резкость изображения** микроскопа. Повторите пункты 5, 6 и 7 для другого цвета лазера.

После этого следует отключить питание лазера с помощью кнопочного выключателя (красная кнопка рядом со штекером питания).

#### **2.3. Обработка полученных изображений**

1. Перейдите на вкладку «Файл» (номер 3 на рис. 8) и вызовите на экран фотографию с окружностью на оправке.

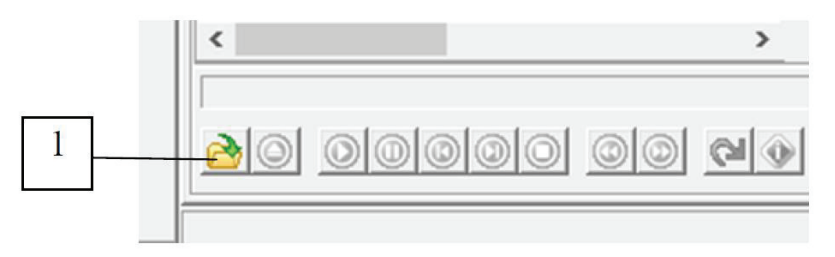

Рис. 11. Меню открытия файла во вкладке ФАЙЛ

Для этого нажмите кнопку «Открыть файл» слева в нижней строке экрана обработки (номер 1 на рис. 11) и выберите соответствующий файл («Масштаб»).

2. Используя цифровой инструмент «окружность» – кнопка справа от фотографии в панели над таблицей (номер 1 на рис. 12), постройте окружность, совпадающую с внутренней кромкой окружности на фотографии. Для этого сначала подведите указатель мыши к предполагаемому центру окружности и один раз нажмите левую кнопку мыши (только щелкните – кнопку мыши можно не держать). После этого на экране появится окружность, радиус которой меняется при перемещении указателя мыши на экране. Растягивайте радиус окружности до тех пор, пока она не будет примерно совпадать с изображением кромки оправки. Чтобы зафиксировать размер окружности, еще раз щелкните левой кнопкой мыши. На экране появится окружность.

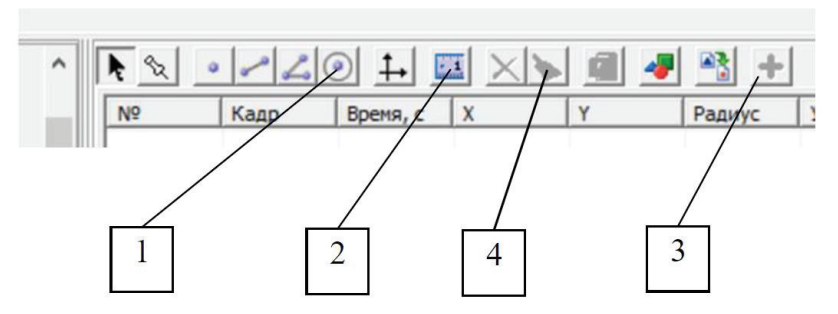

Рис. 12. Панель обработки изображений

Чтобы изменить положение центра этой окружности – схватите его левой кнопкой мыши и перемещайте. Чтобы переместить окружность целиком – схватите ее в любой точке левой кнопкой мыши и перемещайте. Кнопку «окружность» уже нажимать не надо.

3. Захватите указателем мыши (удерживая левую кнопку) один из концов масштабного отрезка (небольшой отрезок зеленого цвета в левом верхнем углу окна с фотографией) и поместите его на построенную окружность. Аналогичным образом поместите второй конец масштабного отрезка в диаметрально противоположную точку окружности, при этом, естественно, масштабный отрезок должен пройти через ее центр. Нажмите кнопку ввода масштаба (номер 2 на рис. 12) и в открывшемся диалоговом окне введите видимый диаметр сфотографированной окружности, равный 1,5 см.

4. Загрузите изображение, полученное с помощью зеленого лазера. Для этого снова нажмите кнопку в нижней части окна фотографии (номер 1 на рис. 11). На вопрос программы о сохранении положения осей координат и масштабного отрезка следует ответить положительно.

5. Перенесите масштабный отрезок на участок фотографии, свободный от изображения колец Ньютона. Для этого следует захватить его указателем мыши (левая кнопка) за любую **внутреннюю** точку. **Нельзя захватывать концы масштабного отрезка, т. к. это приведет к изменению его длины и необходимости повторения процедуры ввода масштаба**.

6. Нажмите кнопку построения окружности (номер 1 на рис. 12) и совместите окружность с серединой первого темного кольца на экране. Повторяя действия, описанные в пункте 2, постройте на экране окружность, совпадающую с первым темным кольцом. В таблице справа от изображения при этом зафиксируются радиус окружности и положение ее центра.

Получите таким образом значения 5–6 радиусов темных колец.

Поскольку форма любых оптических деталей не может быть идеальной, небольшие различия в координатах центров окружностей, а также отклонения формы кольца от идеальной окружности вполне допустимы.

7. Перейдите в таблицу обработки, нажмите кнопку «Отправить данные таблицы для обработки (номер 3 на рис. 12). На экране компьютера появится окно «Обработка».

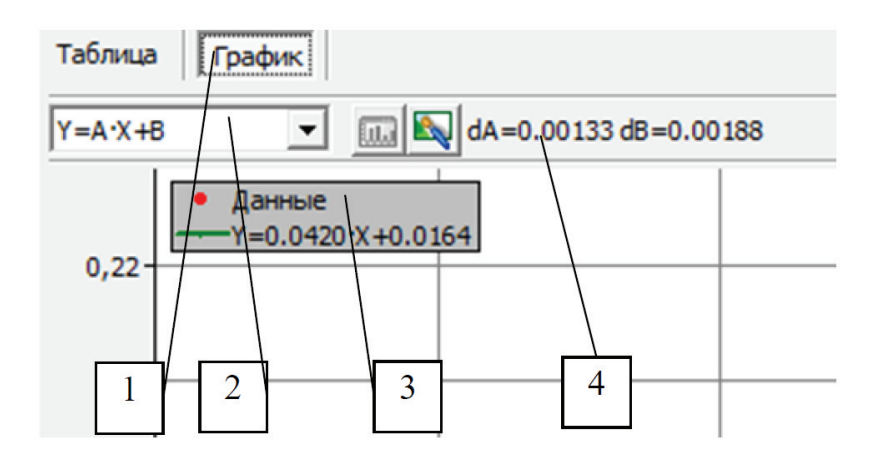

Рис. 13. Обработка результатов и построение графика

8. Перейдите на вкладку «График» (номер 1 на рис. 13), где будет представлена зависимость квадрата радиуса кольца от его номера – в последнем столбце таблицы будут рассчитываться квадраты радиусов темных колец.

В окне выбора аппроксимирующей зависимости выберите линейную функцию вида Y=AX+B и постройте указанную прямую, нажав на кнопку (номер 2 на рис. 13).

9. Выпишите коэффициент при Х и свободный член уравнения прямой (номер 3 на рис. 13), а также среднеквадратичное отклонение этих коэффициентов (номер 4 на рис. 13).

Перенесите в отчет таблицу с радиусами построенных окружностей и график, полученные при обработке данных. Результаты обработки можно получить при нажатии на вкладку ТАБЛИЦА (рис. 13).

Закройте окно ОБРАБОТКА. Очистите таблицу обработки данных, нажав соответствующую кнопку в строке над таблицей (номер 4 на рис.12).

10. Выполните пункты 4–9, используя фотографию колец Ньютона в свете красного лазера. Полученные данные также поместите в отчет.

#### **2.4. Обработка результатов измерений**

1. В соответствии с формулой (11) в теоретической части коэффициенты при X построенных линейных зависимостей равны произведению радиуса кривизны линзы на длину волны. На основе результатов, полученных для зеленого света с длиной волны 515 нм определите радиус линзы, входящей в оптическую сборку «кольца Ньютона».

Для проведения расчетов необходимо перевести в м<sup>2</sup> коэффициенты *A* и *B*  уравнения прямой, которые в компьютере рассчитываются в *см<sup>2</sup>* (в соответствии с размерностью длины масштабного отрезка).

2. Используя радиус линзы, найдите значение длины волны красного света, использованного в эксперименте.

Принимая во внимание среднеквадратичные отклонения в коэффициентах линейной зависимости, оцените погрешности в определении радиуса кривизны линзы и неизвестной длины волны.

3. Оцените минимальное расстояние между линзой и плоскопараллельной ппастиной на  $OCHOBe$ величины своболного члена  $\overline{B}$ построенной аппроксимирующей прямой. Сопоставьте результаты, полученные на двух длинах волн.

Включите в отчет результаты, полученные в пунктах 1-3.

#### 2.5. Указания по технике безопасности

Соблюдайте общие правила техники безопасности работы в лаборатории «Физика». К работе с установкой допускаются лица, ознакомленные с ее устройством и принципом действия.

Запрещается снимать защитный кожух с установки.

Запрещается вскрывать датчики и элементы электрической цепи, а также подвергать элементы установки ударным и силовым нагрузкам.

#### 2.6. Контрольные вопросы

1. Что такое интерференция? При каком условии можно наблюдать интерференционную картину?

2. Как изменятся радиусы колец, если между линзой и плоскопараллельной пластинкой налить воду с показателем преломления  $n = 4/3$ ? Считать, что показатель преломления линзы и пластинки больше, чем показатель преломления воды.

3. Каким способом в данной лабораторной работе получают когерентные волны для наблюдения колец в отраженном свете? Почему интерференционная получаемая на установке «Кольца Ньютона», имеет вид картина, концентрических колец?

4. Как изменяются кольца Ньютона при изменении радиуса кривизны линзы, показателя преломления материала линзы, показателя преломления материала плоскопараллельной пластинки? Увеличиваются или уменьшаются диаметры колец, если источник монохроматического света заменить источником монохроматического света с меньшей (большей) длиной волны?

5. Как изменится интерференционная картина в ее центре, если линзу постепенно поднимать над пластинкой?

#### **СПИСОК ЛИТЕРАТУРЫ**

1. *Курс физики*: Учебник для вузов: В 2 т. Т. 2 / Под ред. В. Н. Лозовского. СПБ.: Лань, 2001. – 592 с.

2. *Мартинсон, Л. К., Смирнов, Е. В.* Квантовая физика: Учебное пособие. – М.: Изд-во МГТУ им. Н. Э. Баумана, 2004. – 496 с.

3. *Сивухин, Д. В.* Атомная и ядерная физика: Учебное пособие. В 2 ч. Ч. 1. Атомная физика. – М.: Наука. Гл. ред. физ.-мат. лит., 1986. – 416 с.

4. *Савельев, И. В.* Курс общей физики: Учебное пособие. В 3 т. Т. 3. 3-е изд. – М.: Наука. Гл. ред. физ.-мат. лит., 1987. – 320 с.

Учебное издание

#### **Семиколенов** Андрей Владимирович **Козлов** Валерий Анатольевич

#### **Измерение длины световой волны с помощью колец Ньютона**

Учебно-методическое пособие

Под редакцией Бункина Николая Федоровича

Издательство «Наукоемкие технологии» OOO «Корпорация «Интел Групп» https://publishing.intelgr.com E-mail: publishing@intelgr.com Тел.: +7 (812) 945-50-63

> Подписано в печать 16.11.2023. Формат 60×84/16 Объем 1,5 п.л. Тираж 369 экз.

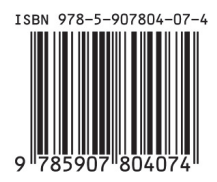